### **ENGG1811 Computing for Engineers**

Week 2
Selection Structures, Functions, List,
Plotting

# The Story So Far

```
23 # The temperature in Fahrenheit to be converted
24 temp_fahrenheit = 80 # Change here if needed
25
26 # Convert to Celsius using standard formula
27 temp_celsius = (temp_fahrenheit - MELTING_POINT_FAHRENHEIT) * RATIO
28
29 # Output the temperature in Celsius
30 print(temp_fahrenheit,'in F = ',temp_celsius,'in C')
```

- Write and run programs in the Spyder editor
- Variables: numbers and string
- Assignment, data types, print(), input()
- A program contains a sequence of instructions which are executed sequentially

# This week's topics

Selection structure

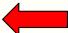

- Functions
- List
- Plotting

### **Control structure**

- Your computer program may need to take different actions depending on the situation
- This is achieved via control structure
- Python has a few different types of control structure
- We will look at selection structure this week
- Selection structure is similar to making decisions
  - There are plenty of real-life examples ...

# **Examples of control**

If too hot increase cold air flow Otherwise too cold decrease cold air flow

If frontal collision detected trigger the air bag

Modern luxury vehicles contain many computer programs (about 100 million lines of code)

Control is used extensively in engineering:

- Vehicle stability control
- Precision manufacturing
- Chemical process control
- and more

http://spectrum.ieee.org/green-tech/advanced-cars/this-car-runs-on-code

### **Fault tolerant control**

- Example: How to keep the flight going when the plane has experienced severe damages?
- Automatic fault diagnosis and control

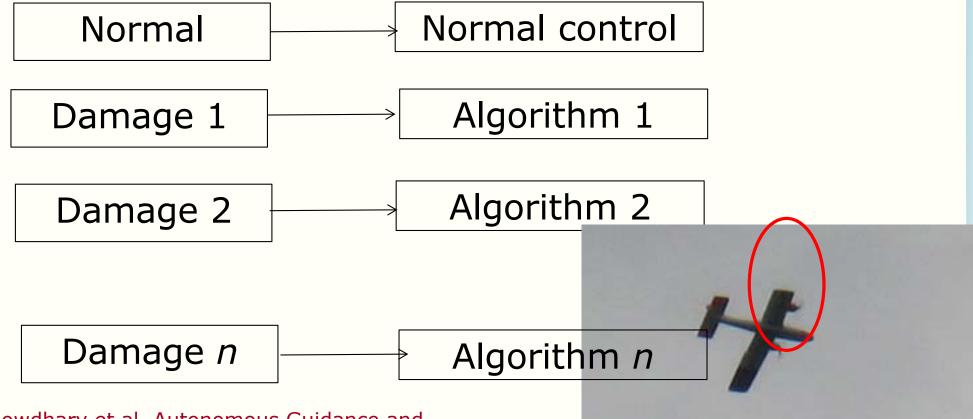

Chowdhary et al. Autonomous Guidance and Control of Airplanes under Severe Damage, 2011

# **Boolean expression**

- Selection structure is based on whether a condition (or a set of conditions) is true or false
- Boolean expression
  - A statement that is either true or false
- In English language, the following are Boolean expressions:
  - UNSW is a university in New Zealand (False)
  - The number 3 is greater than or equal to 3 (True)
  - The number 5 is less than 7 and greater than 11 (False)

**ENGG1811** 

# **Boolean expressions in Python**

Try the following in the console

```
In [3]: 2 > 3 #Is 2 greater than 3?
Out[3]: False
In [4]: 3 >= 3 # Is 3 greater than or equal to 3?
Out[4]: True
```

# Relational operators in Python

| Relation                 | Python operator |  |
|--------------------------|-----------------|--|
| Greater than             | >               |  |
| Greater than or equal to | >=              |  |
| Less than                | <               |  |
| Less than or equal to    | <=              |  |
| Equal                    | ==              |  |
| Not equal to             | !=              |  |

In 
$$[15]$$
: a + 1 == b

- Precedence rule
  - Computation before comparison

### **Boolean variables**

- In Python, Boolean variables can take the value of True or False
  - True and False are Python keywords
    - Note: First letter is capital
    - Remember: You can't use keywords as variable names

You can directly assign True or False to variables

In [38]: var3 = False

var1, var2 and var3 are Boolean variables. Try type(var1)

# Selection using if/else

- We will write a Python program that
  - Asks the user to input a number
  - Determines if the number is non-negative or negative
    - Non-negative means zero or positive
  - Prints the appropriate output to the user
- We have written the first part of the program in ifelse\_prelim.py. The first part
  - Asks the user to input a number
- The file is on the course website. Download and open the file. You will type the rest of the code in.

# Selection using if/else

- Type lines 20-23 as shown below
  - Don't forget the colon at the end of lines 20 and 22
  - You can cut-and-paste the print statements in lines 25 and 26 to save typing

```
19 # Decide if number is non-negative or negative
20 if num >= 0:
21    print('The number entered is non-negative')
22 else:
23    print('The number entered is negative')
```

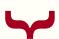

The 4 spaces (= 1 tab) on lines 21 and 23 are called indentation. They are part of Python syntax.

## The if part

The statement in the if part is executed if the condition is evaluated to be True

```
19# Decide if number is non-negative or negative
20 if num >= 0:
21 → print('The number entered is non-negative')
22 else:
23  print('The number entered is negative')
```

Please input a number: 2.9
The number entered is non-negative

# The else part

The statement in the else part is executed if the condition is evaluated to be False

```
19 # Decide if number is non-negative or negative
20 if num >= 0:
21    print('The number entered is non-negative')
22 else:
23    print('The number entered is negative')
```

Logic reasoning that you need to know: (num >= 0) is **False** implies that (num < 0)

Please input a number: -3.7
The number entered is negative

### Selection if/else

- The if/else statement is used to make decisions using Boolean expressions
- Symmetric form:

```
if boolean-expression:

indented! → statement-list1

else:
```

indented! → statement-list2

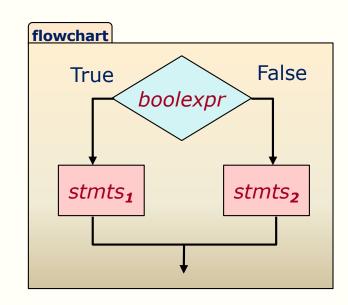

### boolean-expression is evaluated

- If it evaluates to True, statement-list1 is executed
- Otherwise, statement-list2 is executed

### Quiz

- You want to develop a program that does the following
  - Given two float variables a and b, the variable bigger\_of\_two\_numbers should be assigned the bigger value of a and b
- Most of the code has been written in the file bigger\_prelim.py
- What Boolean expression should be put in Line 20?

```
16# Input two numbers
17a = float(input('Please input the 1st number:'))
18b = float(input('Please input the 2nd number:'))
19
20if :
21    bigger_of_two_numbers = a
22else:
23    bigger_of_two_numbers = b
24
25print('The bigger number is',bigger_of_two_numbers)
```

# **Program testing**

- You write computer programs with an intention for the programs to do certain tasks
- If a program runs without error, it doesn't mean it works in the way you intend it to be
  - Language analogy:
    - A correct program is similar to a grammatically correct sentence
    - However, a grammatically correct sentence doesn't mean it's a sentence that makes sense
- You want to test the programs to ensure they function as intended
- A way to test a program is to give it many different sets of input and check whether you get the expected output for each set of inputs

### Quiz

- You have written a program which returns the bigger value of 2 numbers
- Which of the following set is a better choice to test this program?

Set 1

$$a = 5$$
;  $b = 2$   
 $a = -5$ ;  $b = -10$ 

Set 2

$$a = 5; b = 2$$
  
 $a = 5; b = 10$ 

Hint: You want to cover all possibilities

## You said we should cover all possibilities ...

Should we try?

```
a = 5b = "HaHaHaGotYou"
```

- Yes! Definitely!
- Although you intend the users to enter only numbers, but a defensive programmer ensures that a piece of software continues to function under unexpected circumstances
- This is hard but no one likes software that crashes
- We will come back on this later on in the course

# You can have multiple statements in the if or else section

These statements in the if part are executed if the condition is evaluated to be True

```
19 # Decide if number is non-negative or negative
20 if num >= 0:
21     print('The number entered is non-negative')
22     abs_num = num
23 else:
24     print('The number entered is negative')
25     abs_num = -num
```

Important: These statements must have the same indentation

### Indentation tells where the else block ends

```
16 # Ask the user to input a number
17 num = float(input('Please input a number: '))
18
19 # Decide if number is non-negative or negative
20 if num >= 0:
21    print('The number entered is non-negative')
22    abs_num = num
23 else:
24    print('The number entered is negative')
25    abs_num = -num
26
27 print('The absolute value of ',num,' is ',abs_num)
```

This statement is **outside** of if/else because it is **not** indented. It is executed no matter whether (num >= 0) is **True** or **False.** 

Indentation tells whether a statement is inside or outside of if/else

Let us add Line 22, 25 and 27 to ifelse\_prelim.py and run the code

### **Indentation error**

Problem: No indentation.

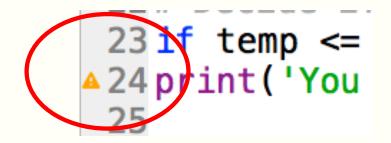

Problem: Irregular indentation.

Note: The editor warns you.

26 else:
27 print
4 26 print
29 print

IndentationError: unexpected indent

# Program development tips

- The programs that we have written is still short, in terms of the number of lines of code
- You will be writing longer programs
- It's a good time to start learning some program development tips
- Incremental development
  - Break the program into sections
    - Code a section
    - Test that it is working
    - Then move onto the next section

# Incremental development example

```
16 # Ask the user to input a number
17 num = float(input('Please input a number: '))
18
19 # Decide if number is non-negative or negative
20 if num >= 0:
21     print('The number entered is non-negative')
22     abs_num = num
23 else:
24     print('The number entered is negative')
25     abs_num = -num
26
27 print('The absolute value of ',num,' is ',abs_num)
```

- The above shows the code for the if/else example
- You can develop the four sections one after another

# **Program planning**

- In school, you learn to use storyboards to plan your story before actually writing it out
- The philosophy of separating planning and writing also applies to programming
  - First plan the workflow in your program
  - After planning, write the code
- There are two common planning aids:
  - Flowcharts
  - Pseudocode

### **Flowcharts**

Flowcharts are used to visualise workflow of a computer

program

- Diamond block for decision
- Rectangular block for process
- Parallelogram for input
- Example: The flowchart on the right corresponds to the program 2 slides earlier

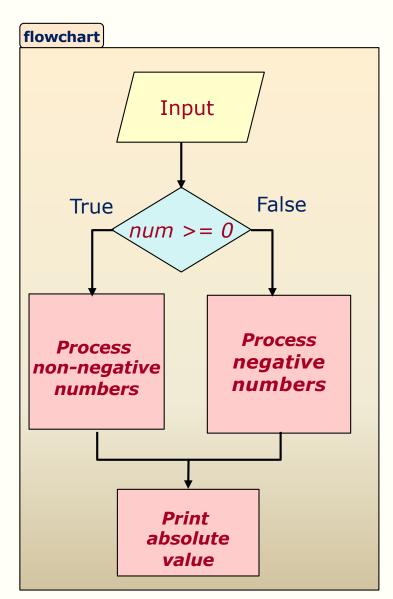

### **Pseudocode**

- Pseudocode shows the structure of the program but is written in human language
- For example:

Get a number from the user

IF the number is greater than or equal to 0 THEN

Print the number is non-negative

ELSE (Note for myself: this means the number is neg)

Print the number is negative

END OF IF

# **Always plan first**

- You can use any planning aid you prefer but
  - Always plan first
  - Then write your code

## **Boolean operators**

- You can combine Boolean expressions by using Boolean operators
- There are three Boolean operators

```
binary and or unary not
```

• Examples:

```
(a > 5) and (b > 10)
(a >= 5) or (b != 10)
```

 Parentheses have been added for readability but you don't need them because and as well as or have lower precedence than the comparison operators

$$a > 5$$
 and  $b > 10$   
 $a >= 5$  or  $b != 10$ 

## **Example code**

```
9# Input two numbers
10 a = float(input('Please input the 1st number:'))
11 b = float(input('Please input the 2nd number:'))
12
13 if (a > 5) and (b > 10): # Parentheses not needed
14    print('The condition is True')
15 else:
16    print('The condition is False')
```

- Code in boolean.py
- Let's try or as well as not
- Quiz: What is not(b > 10) equivalent to?

### **Truth Tables**

Truth tables establish meaning of operators by enumerating each combination of operands and showing what the operation yields

*Notation*: T = True, F = False

| Α | В | A and B | A or B | not A |
|---|---|---------|--------|-------|
| F | Т | F       | F      | Т     |
| F | Т | F       | Т      | Т     |
| Т | F | F       | Т      | F     |
| Т | Т | Т       | Т      | F     |

and – both True or – either True

not – complement

## **Examples**

 You want to test whether the variable x is within the interval [0.0,1.0)

$$x >= 0.0 \text{ and } x < 1.0$$

 When is the following true? Can you replace it by a single comparison?

When is the following true? What can you use it for?

$$a == b$$
 and  $b == c$ 

# De Morgan's Laws

 De Morgan's Laws are important because they help us to make logical reasoning. There are two forms.

```
not (E1 and E2) is equivalent to (not E1) or (not E2)
not (E1 or E2) is equivalent to (not E1) and (not E2)
```

- You will find it useful when we learn to code using the while-statement in a number of weeks' time
- For example: In a game, if a player has got 15 points or more, then the game ends

# De Morgan's Laws: Example

• The game ends if

• The game continues if

• By De Morgan's Law, this is equivalent to:

### Remarks

- Sometimes, you need to be explicit.
  - In English, you say x is not equal to 6, 7 or 8
  - In Python (and many programming languages), you need to write

$$(x != 6)$$
 and  $(x != 7)$  and  $(x != 8)$ 

 Python allows you to be implicit with and, e.g. the expressions on the left can be shortened to those on their right

$$x >= 0.0$$
 and  $x < 1.0$  0.0 <=  $x < 1.0$ 

$$0.0 <= x < 1.0$$

$$a == b$$
 and  $b == c$   $a == b == c$ 

$$a == b == c$$

### Selection - if

• Simpler form:

if boolean-expression:

indented! → statements

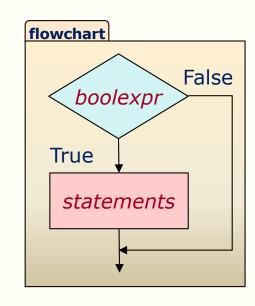

- boolean-expression is evaluated
  - If it evaluates to True, statements are executed
  - otherwise (i.e., it must be False) skip over statements and continue with rest of program
- Also referred to as a conditional statement

# **Example using if**

Open the file if\_demo.py

```
15 # Ask the user to input a number
16 x = float(input('Please input a number: '))
17
18 # Selection
19 if x > 0:
    print('The number entered is positive')
21
22 print('The cube of the input is ',x**3)
23
```

#### **Nested** if

- You can have a if/else inside another if/else
- For example: (nested\_if.py)

```
24 if num >= 0:
25    if num > 5:
26        print('The number entered is >5')
27    else:
28        print('The number entered is in the interval [0,5]')
29 else:
30    print('The number entered is negative')
31
```

```
24 if num >= 0:
25
       if num > 5:
           print('The number entered is >5')
26
27
       else:
           print('The number entered is in the interval [0,5]')
28
29 else:
       print('The number entered is negative')
30
31
                                                          num < 0
                     num ≥0
                                      True
                                                         False
                                             num ≥ 0
 num \ge 0 and num > 5
                             3
 Equivalent to num > 5
                            True
                                               False
                                  num > 5
                                                      num \ge 0 and num \le 5
                                                      Equivalent to
                                                      0 \le \text{num} \le 5
  ENGG1811
                            © UNSW, CRICOS Provider No: 00098G
                                                                             W5 slide 39
```

```
if boolean_exp_1:
    if boolean_exp_2:
        statement_list_1
    else:
        statement_list_2
else:
    if boolean_exp_3:
        statement_list_3
    else:
        statement_list_4
```

#### Quiz

- Under what condition will statement\_list\_2 be executed? Why?
  - a. boolean\_exp\_1 is true and boolean\_exp\_2 is true
  - b. boolean\_exp\_1 is true and boolean\_exp\_2 is false
  - c. boolean\_exp\_1 is false and boolean\_exp\_2 is true
  - d. boolean\_exp\_1 is false and boolean\_exp\_2 is false

#### More complex form

Chained form, symmetric form generalised to *n*:

```
if Boolean_expression1:
   statement list1
elif Boolean_expression2:
   statement list2
elif Boolean_expression3:
   statement list3
else:
   statement list n
```

#### **Chained Selection example: Classification**

Often need to classify a value based on ranges, such as deriving UNSW grade from mark:

```
# Precondition (assumption): 0 <= mark <= 100</pre>
if mark >= 85:
   grade = "HD"
elif mark >= 75: # (mark >= 85 is false) and (mark >= 75 is true)
   grade = "DN"
elif mark >= 65:
   grade = "CR"
elif mark >= 50:
   grade = "PS"
                 \# Not (mark >= 50), so mark < 50
else:
   grade = "FL"
```

Code in mark2grade.py

# Selection If/elif/else

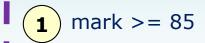

$$\equiv$$
 mark < 85 and mark < 75

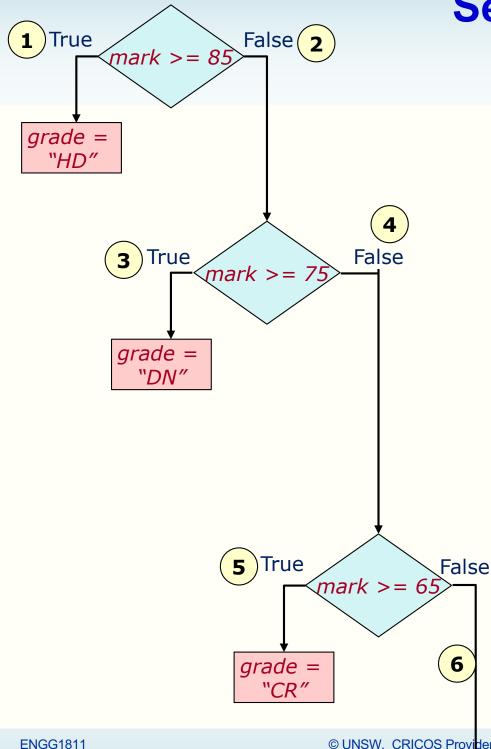

#### Quiz

Will the following code work? Changes are inside the dashed box. Why?

#### ↓What we had earlier

```
if mark >= 85:
    grade = "HD"
elif mark >= 75:
    grade = "DN"
elif mark >= 65:
    grade = "CR"
elif mark >= 50:
    grade = "PS"
else:
    grade = "FL"
```

```
if mark >= 85:
    grade = "HD"
elif mark >= 75:
    grade = "DN"
lelif mark >= 50:
    grade = "CR"
elif mark >= 65:
    grade = "PS"
else:
    grade = "FL"
```

#### Remark

The following code works but the part within the orange box is redundant.

```
if mark >= 85:
    grade = "HD"
elif mark < 85 and mark >= 75:
    grade = "DN"
```

#### Should be written as:

```
if mark >= 85:
    grade = "HD"
elif mark >= 75:
    grade = "DN"
```

# This week's topics

- Selection structure
- Functions

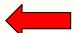

- List
- Plotting

#### **Functions**

We talked about functions in Week 1

```
9 import math
10
11 x = math.cos(math.pi/4)
12
```

We will show you how to write your own functions

#### Your first function

 You know that when you use the function math.cos(), you input a value and get an output

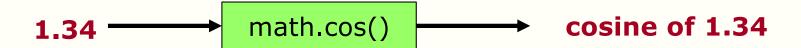

 You will now write a function which squares the input value and then outputs it

#### my\_square()

- Open the file my\_square\_prelim.py that comes with this week's lecture
- Type in Lines 12-14 as shown below
  - Don't forget the : at the end of Line 12
  - The indentation in Lines 13-14 is important
- And then run the program

```
12 def my_square(x):
13          y = x ** 2
14          return y
15
16 a = 5
17 b = my_square(a)
18 print('The value of b is',b)
```

#### **Anatomy of a function**

- Line 12:
  - def means you want to define a function
  - The name of the function is my\_square
  - x is the identifier you give to the function input
- Lines 13 and 14 are indented relative to def so they belong to the function definition
- Lines 16 and 17 are not indented, so they are not part of the function

# **Mechanics of function evaluation (1)**

- Line 17: The function my\_square is called
  - Terminology: Calling a function means executing the code inside a function
- Because the variable a has the value of 5, the identifier x in the function is assigned the value of
- The code inside the function is executed sequentially
- Line 13: the identifier y is assigned the value of 25

```
12 def my_square(x):
13          y = x ** 2
14          return y
15
16 a = 5
17 b = my_square(a)
18 print('The value of b is',b)
```

# **Mechanics of function evaluation (2)**

- return y in Line 14 means the value of y (which is 25) is to be put at the place where the function is called
- The right-hand-side of Line 17 is now 25
- b is then assigned the value of 25

#### **Multiple inputs**

- Code in my\_power.py
- You can have multiple inputs to a function
  - For example, the function my\_power has two inputs (Line 12)
- When the function my\_power is called in Lines 15 and 17, there are 2 values inside the parentheses separated by a comma

```
12 def my_power(x,n):
13     return x ** n
14
15 print('The value of my_power(5,2) is',my_power(5,2))
16
17 print('The value of my_power(2,5) is',my_power(2,5))
```

# **Orderly assignment**

```
def my_power(x,n):
	return x ** n 		 x \leftarrow 5
	n \leftarrow 2

print('The value of my_power(5,2) is',my_power(5,2))

print('The value of my_power(2,5) is',my_power(2,5))
	x \leftarrow 2
	x \leftarrow 2
	x \leftarrow 2
```

**ENGG1811** 

#### Local scope

- The code is in local.py
- Note that there is a variable y in the function and there is also a variable y outside the function
- Are they the same?

```
def my_power(x,n):
    y = x ** n
    return y
```

$$y = 4$$
  
 $z = my_power(y,2)$ 

We will copy the code to the Python tutor website which allows us to visualise the execution of the code

http://pythontutor.com/visualize.html

# Local variable scope

- The variables in the function are stored in a separate memory space
  - This applies to data types int, float, str, bool
  - But not for all data types, will tell you more later
- We say the scope of the variable is local to the function

```
def my_power(x,n):
    y = x ** n
    return y

y = 4
z = my_power(y,2)

print('y = ' ,y)
print('z = ' ,z)
```

| Memory space for my_power |    |
|---------------------------|----|
| X                         | 4  |
| n                         | 2  |
| У                         | 16 |

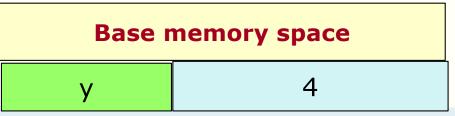

#### **Multiple outputs**

Code in my\_power3.py

```
12 def my_power3(x,n1,n2,n3):
13
  y1 = x ** n1
y2 = x ** n2
y3 = x ** n3
  return y1, y2, y3
16
19 a1, a2, a3 = my_power3(5,2,3,4)
20
21 print('The values of a1',a1)
22 print('The values of a2',a2)
23 print('The values of a3',a3)
```

```
x \leftarrow 5
```

#### Functions can call other functions

- The code is in my\_power3\_improved.py
- A function can call other functions

```
12 def my_power3(x,n1,n2,n3):
      y1 = x ** n1
y2 = x ** n2
y3 = x ** n3
16 return y1, y2, y3
17
1810 def my_power3(x,n1,n2,n3):
        y1 = my_power(x,n1)
1911
        y2 = my_power(x,n2)
2012
        y3 = my_power(x,n3)
2113
        return y1, y2, y3
2214
2315
  16 def my_power(x,n):
        return x ** n
```

# Function must be defined before they can be called

- Python expects that you define the functions before they are called
- The following code will not work because the function my\_square is called in Line 13 but its definition is only found later in Line 16

DOESN'T WORK

# Function must be defined before they can be called (cont'd)

- Consider the code my\_power3\_improved.py where the function my\_power3() calls the function my\_power()
- The function my\_power3() is called the first time in Line 22. So my\_power3() and the function it calls must all be defined before this line.
- However, my\_power3() and the functions it calls can appear in any order.

```
11 # Define the functions
12 def my_power3(x,n1,n2,n3):
13     y1 = my_power(x,n1)
14     y2 = my_power(x,n2)
15     y3 = my_power(x,n3)
16     return y1, y2, y3
17
18 def my_power(x,n):
19     return x ** n
20
21 # Calling the funciton my_power3
22 a1, a2, a3 = my_power3(5,2,3,4)
```

Can exchange the order but both must be defined before my\_power3() is called

# This week's topics

- Selection structure
- Functions

List

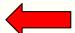

Plotting

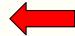

#### List

- You have come across a number of data types:
  - int, float, str, bool, etc.
- We will now introduce a new data type called list
- A list consists of a sequence of objects enclosed in [
   ] and separated by commas

List is useful because you can use them with loops

#### Line continuation

- Sometimes you have a long line of code, it is best that split it into multiple lines so that you don't have to scroll to the right to read
- Python uses two methods to say that code typed in multiple lines of code is in fact one line of code
  - Implicit continuation with brackets (), [], {}
  - Explicit continuation with \
- Demo code in continuation.py

# **Tensile testing machine**

- To understand how materials behave under tensile force
- Pull the specimen and measure its length

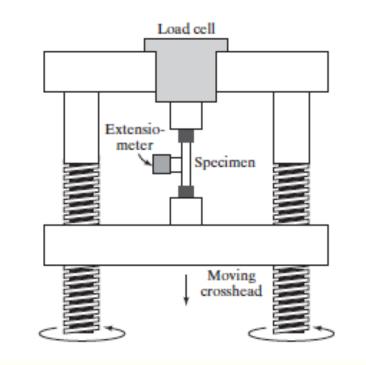

Source: Holly Moore, Matlab for Engineers. p.197

#### Data from a test

| Load [lbf] | Length [inches] |
|------------|-----------------|
| 0          | 2.000           |
| 1650       | 2.002           |
| 3400       | 2.004           |
| 5200       | 2.006           |
| 6850       | 2.008           |
| 7750       | 2.010           |
| 8650       | 2.020           |
| 9300       | 2.040           |
| 10100      | 2.080           |
| 10400      | 2.120           |

- Make two lists
  - One for load
  - The other for length
- Plot load on the horizontal axis and length on the vertical axis

Source: Holly Moore, Matlab for Engineers. p.197

# **Plotting graph**

#### The code is in plot\_demo.py

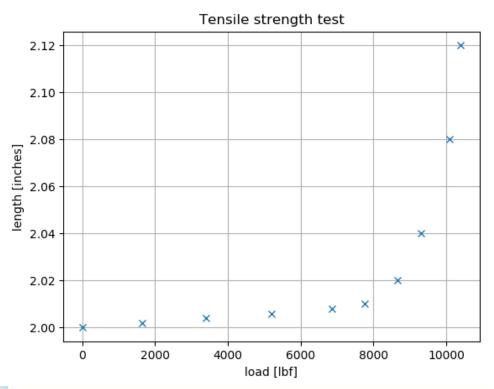

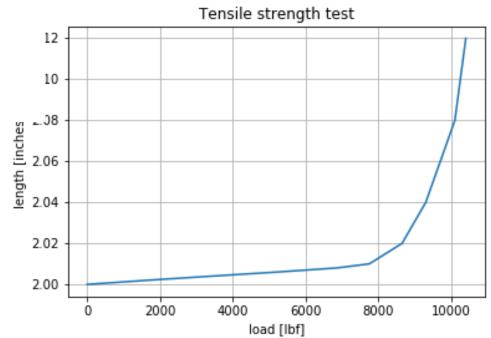

# **Code for graph plotting**

```
Import library Short form
                                                        Lines 11-15
                                                        Put the data in 2
 9 import matplotlib.pyplot as plt
                                                        lists
10
11 load = [0, 1650, 3400, 5200, 6850, 7750, 8650,
           9300, 10100, 10400]
12
13
14 length = [2.000, 2.002, 2.004, 2.006, 2.008, 2.010, 2.020,
             2.040, 2.080, 2.120]
15
16
17 fig1 = plt.figure()  # create a new figure
18 plt.plot(load,length,'x')  # Plot each point with a cross
19 # plt.plot(load, length) # plot(data in x-axis, data in y-axis)
20 # The above command will join the points with line
21 plt.xlabel('load [lbf]') # label for Lines 17-27
22 plt.ylabel('length [inches]') # label Plotting graphs 23 plt.title('Tensile strength test') # ti
24 plt.grid() # display the grid
25 plt.show() # to display the graph
26 fig1.savefig('tensil_test.png') # save the graph as a PNG file
27 fig1.savefig('tensil_test.pdf') # save the graph as a PDF file
```

#### matplotlib

- matplotlib is a large library with many functions
- You can do plots of many different styles
  - Pie chart, histogram, log-log, log-linear, 3D and even animation
- And also to customise them in many ways
- We will only show you the basic plot types
- The library is well documented and its website has many examples
  - https://matplotlib.org

# **Summary**

- Control structures
  - if, if/else, if/elif/else
- Boolean
  - Relational operators: >, <, ==, !=, <=, >=
  - Boolean operators: and, or, not
- Program development
  - Incremental development
  - Planning before writing
  - Flowcharts and pseudocode
- Functions
- List
- Plotting